## Настройка функции Force Tx Timeout в устройствах MOXA NPort. Для режимов Real COM, TCP Client, TCP Server, UDP Mode.

Функция Force Transmit предписывает NPort-серверу создавать Ethernet-пакет только в том случае, когда во входном потоке данных RS-232/422/485 обнаружена пауза. Длительность паузы задается пользователем.

При установке Force Tx Timeout > 0 NPort сохраняет данные, приходящие на СОМ-порт в своем буфере. NPort передает данные из буфера в сеть Ethernet только если:

- е во входном потоке данных возникла пауза, указанная в параметре Force Tx Timeout
- $\overline{a}$ внутренний буфер заполнен

Рекомендуемые значения Force Tx Timeout - от 2 до 5 мсек. Таймаут не должен быть больше, чем пауза между посылками данных. Большое значение Force Tx Timeout может привести к увеличению задержек при передаче данных.

## 1. Настройка с помощью утилиты NPort Administrator.

1.1. Откройте утилиту NPort Administrator. Нажмите кнопку "Search" на панели инструментов, утилита найдет подключенное устройство NPort:

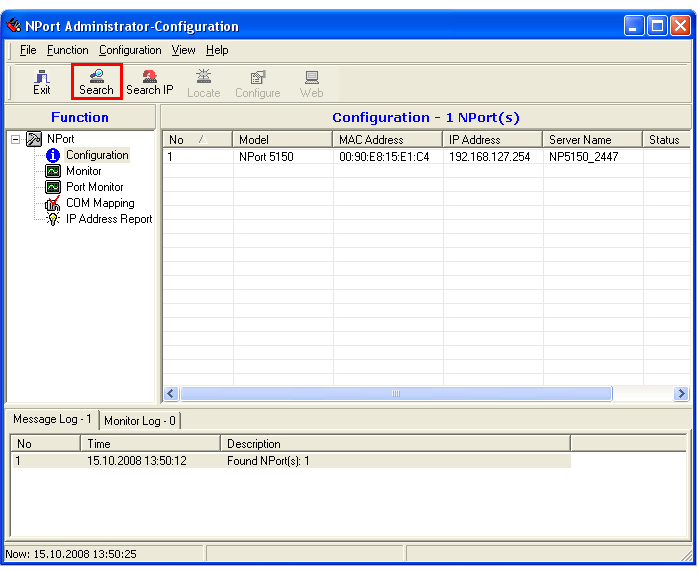

Кликните два раза на появившееся в списке устройство NPort, откроется окно конфигурации.

1.2. Откройте вкладку Operating Mode. Поставьте галочку Modify и кликните два раза на строку в списке, чтобы открыть окно изменения режима работы:

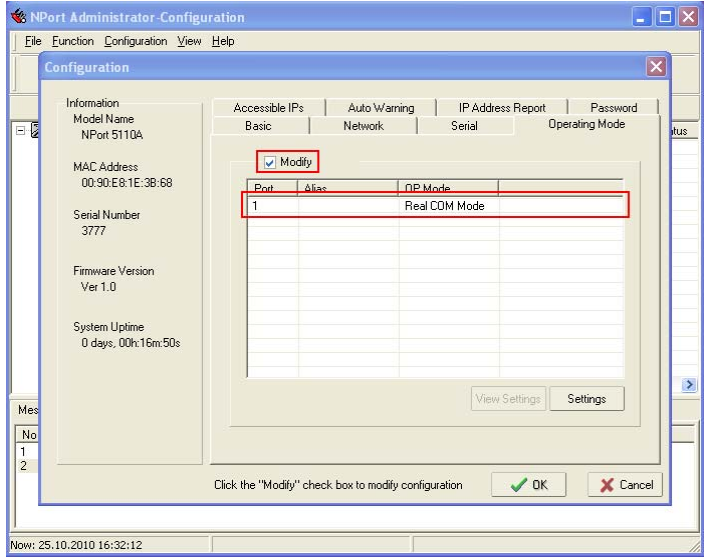

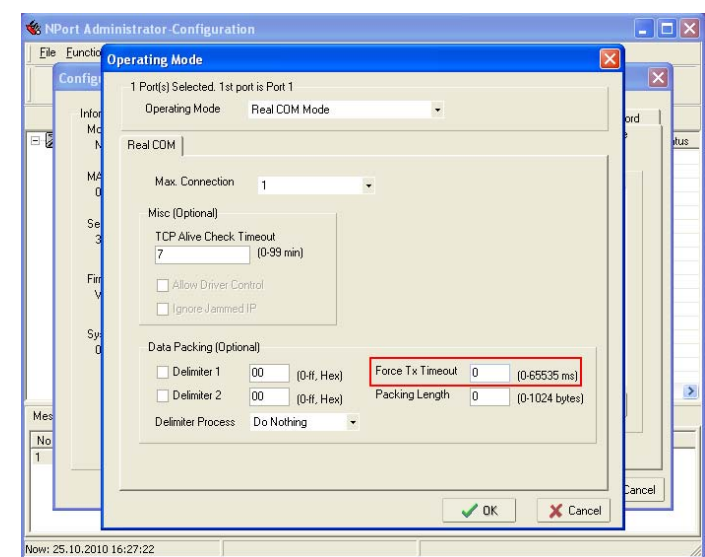

1.3. В текстовом поле Force Tx Timeout укажите необходимое значение.

Сохраните настройки режима работы, нажав кнопку «ОК». Сохраните созданную конфигурацию NPort, нажав кнопку OK в окне «Configuration».

## **2. Настройка с помощью веб-интерфейса.**

2.1. Введите в адресной строке браузера IP-адрес устройства NPort.

2.2. В меню в левой части экрана нажмите на пункт Operating Settings. Вы выпавшем списке нажмите на пункт Port 1.

2.3. В текстовом поле Force Tx Timeout укажите необходимое значение.

Для моделей серии NPort.

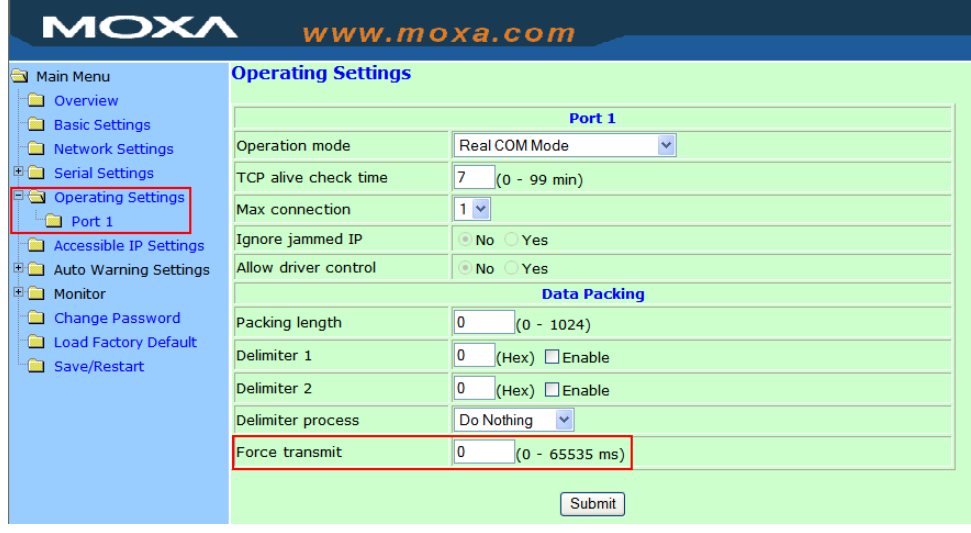

## Для моделей серии NPort A.

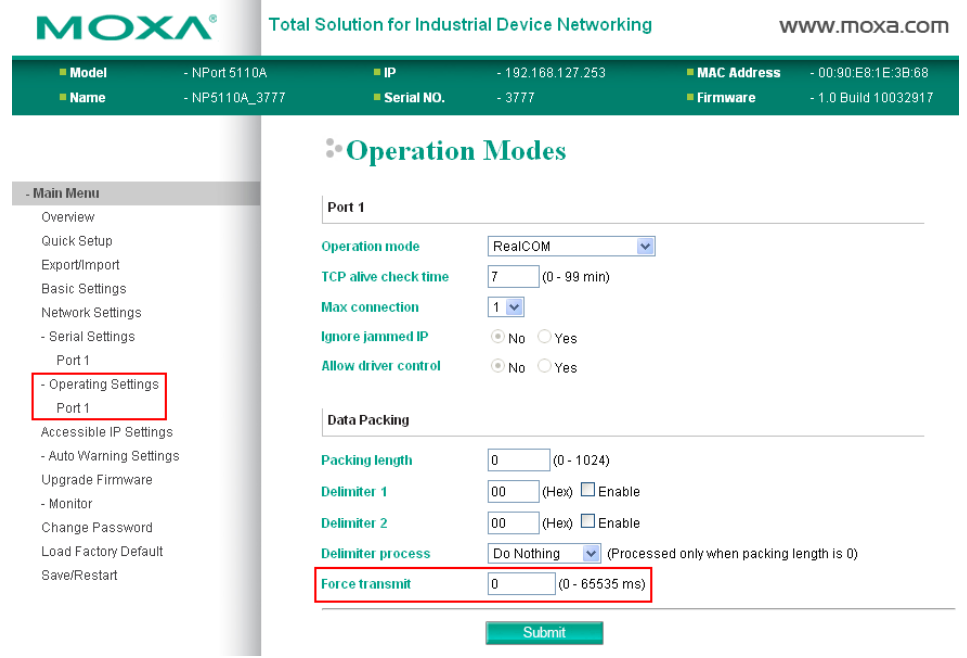

Сохраните настройки режима работы, нажав кнопку «Submit». В появившемся окне нажмите на кнопку «Save/Restart».

**Желаем Вам приятной работы.** 

**Официальный дистрибьютор в России ООО «Ниеншанц-Автоматика»**  www.nnz-ipc.ru www.moxa.ru sales@moxa.ru support@moxa.ru